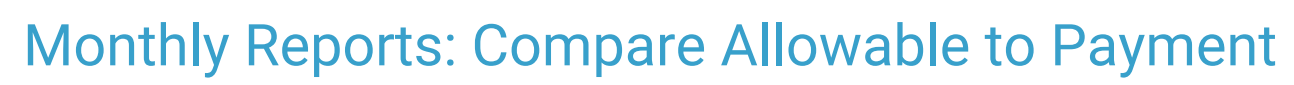

Last Modified on 05/08/2024 9:20 am EDT

Office Practicum

Version 21.3

# When to Use this Report

Use this report to view your reimbursement values from your payers vs what your contracted allowable rates are. Users can easily see in the column Allowable Difference if they are seeing a trend of less or more for reimbursements.

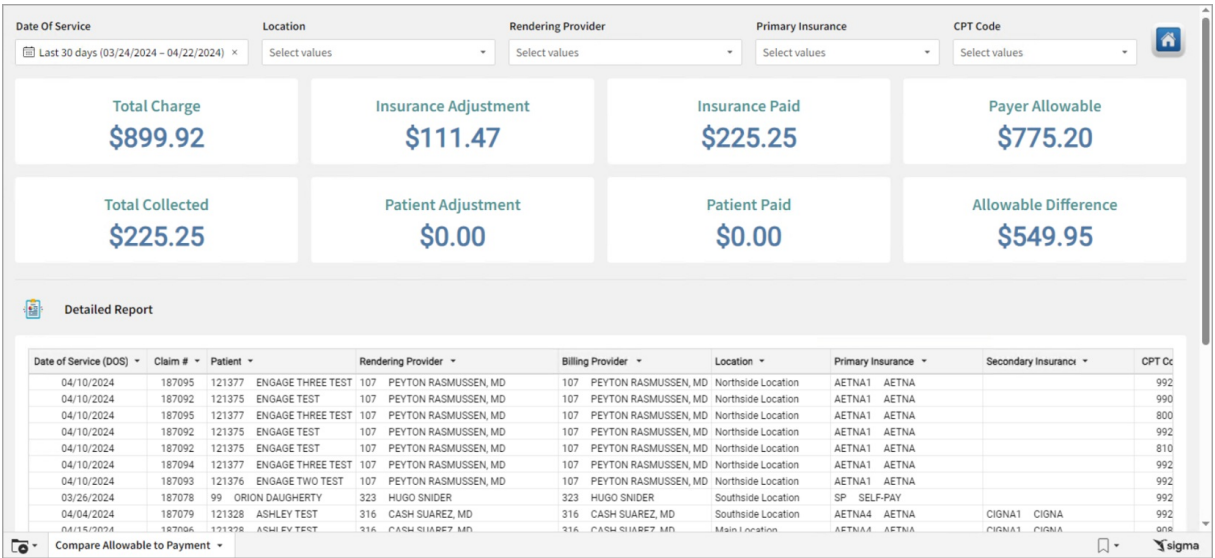

## About Compare Allowable to Payment

#### **Path: Tools > Reporting > Monthly Reports > Compare Allowable to Payment**

This report shows the estimated reimbursement/payer allowable for a charge along with the actual amount of payments from the insurance company.

### Monthly Reports: Compare Allowable to Payment Map

Hover over each of the Summary Tiles, to see specific data. For instructions on how to drill down and expand that information from the Summary Tiles, please see the **Drill Down** section of the Data [Element](http://op.knowledgeowl.com/help/data-element-tutorial) Tutorial.

쮜 **Note**: All columns in the Detailed Report section will show by default. To hide columns, see the**Visualization** section of the [Maximized](http://op.knowledgeowl.com/help/maximized-elements) Elements article.

Filters and Summary Tiles

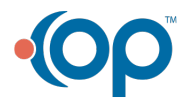

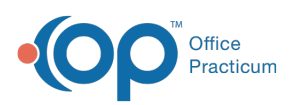

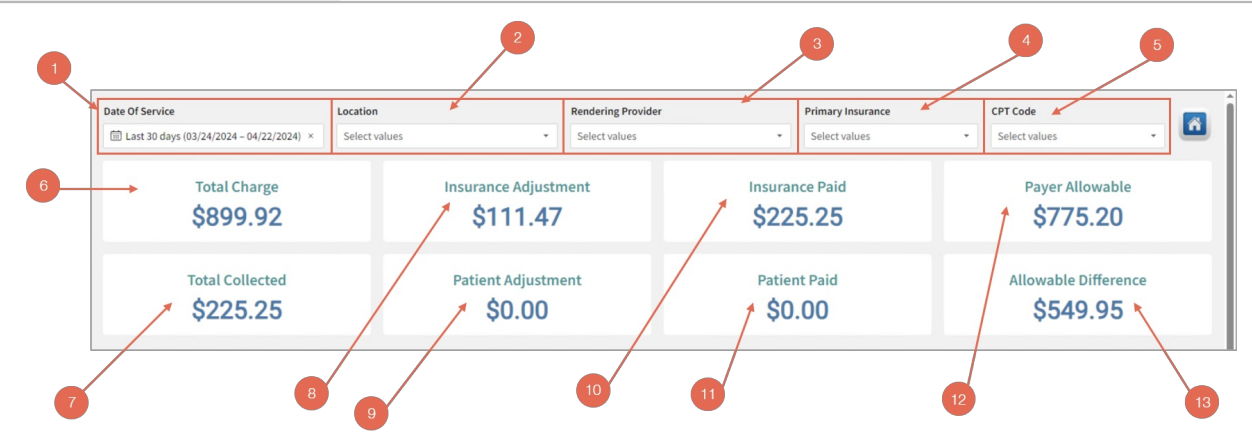

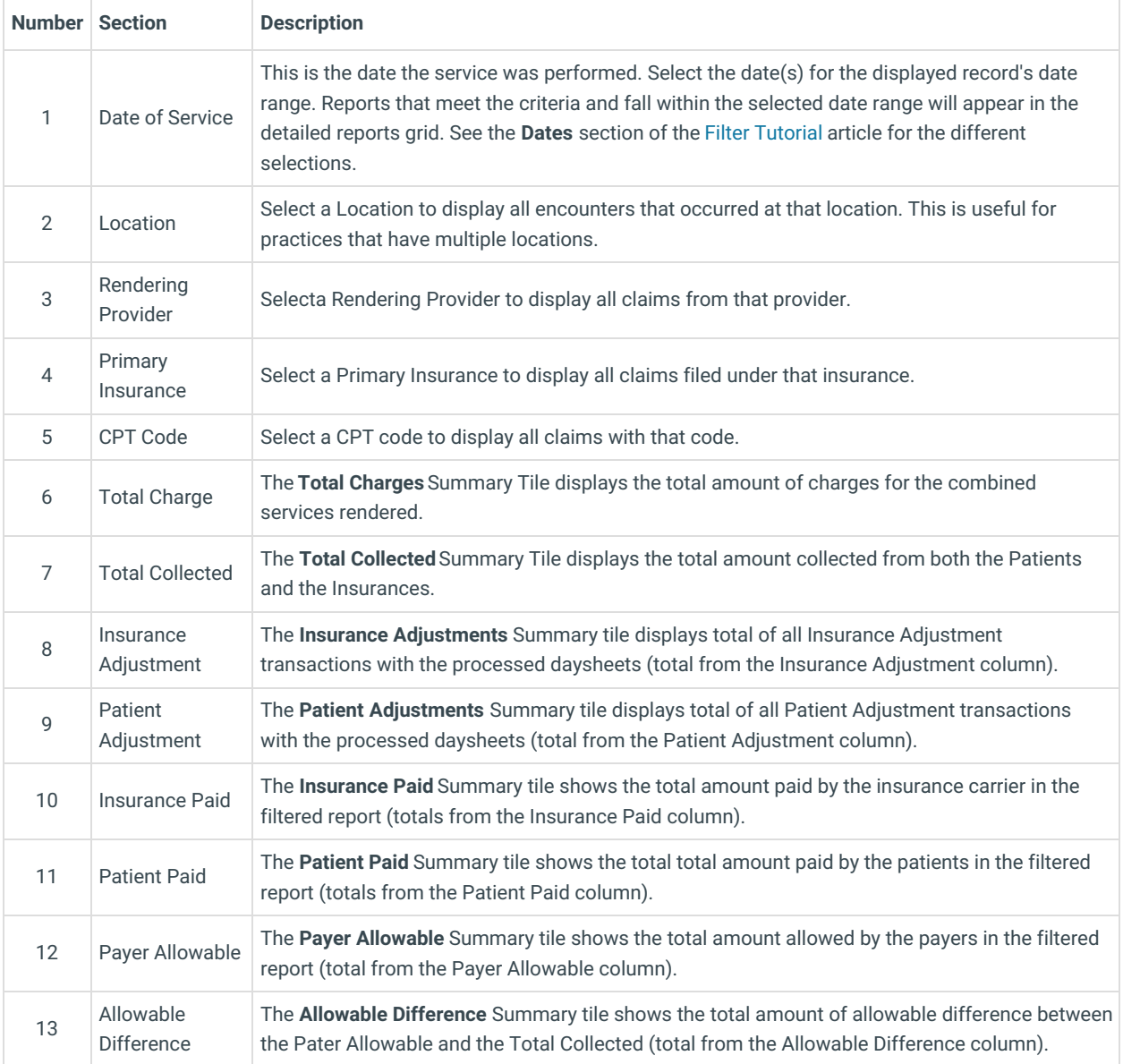

#### Detailed Report

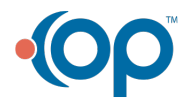

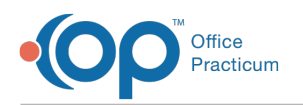

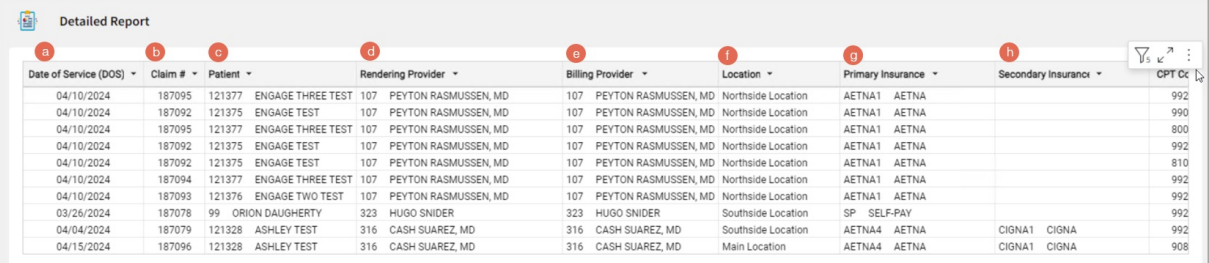

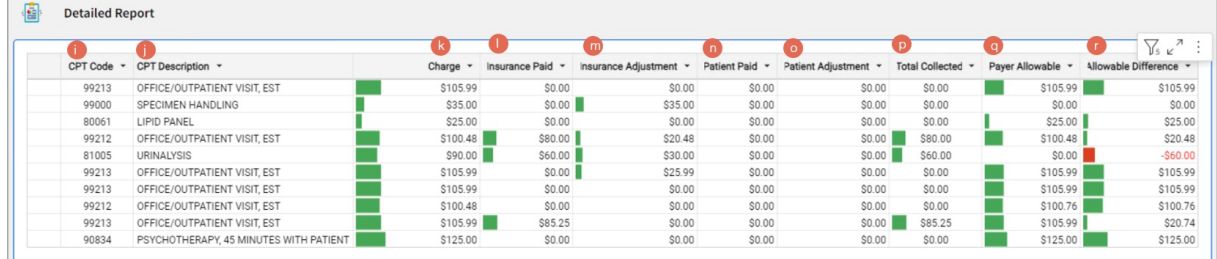

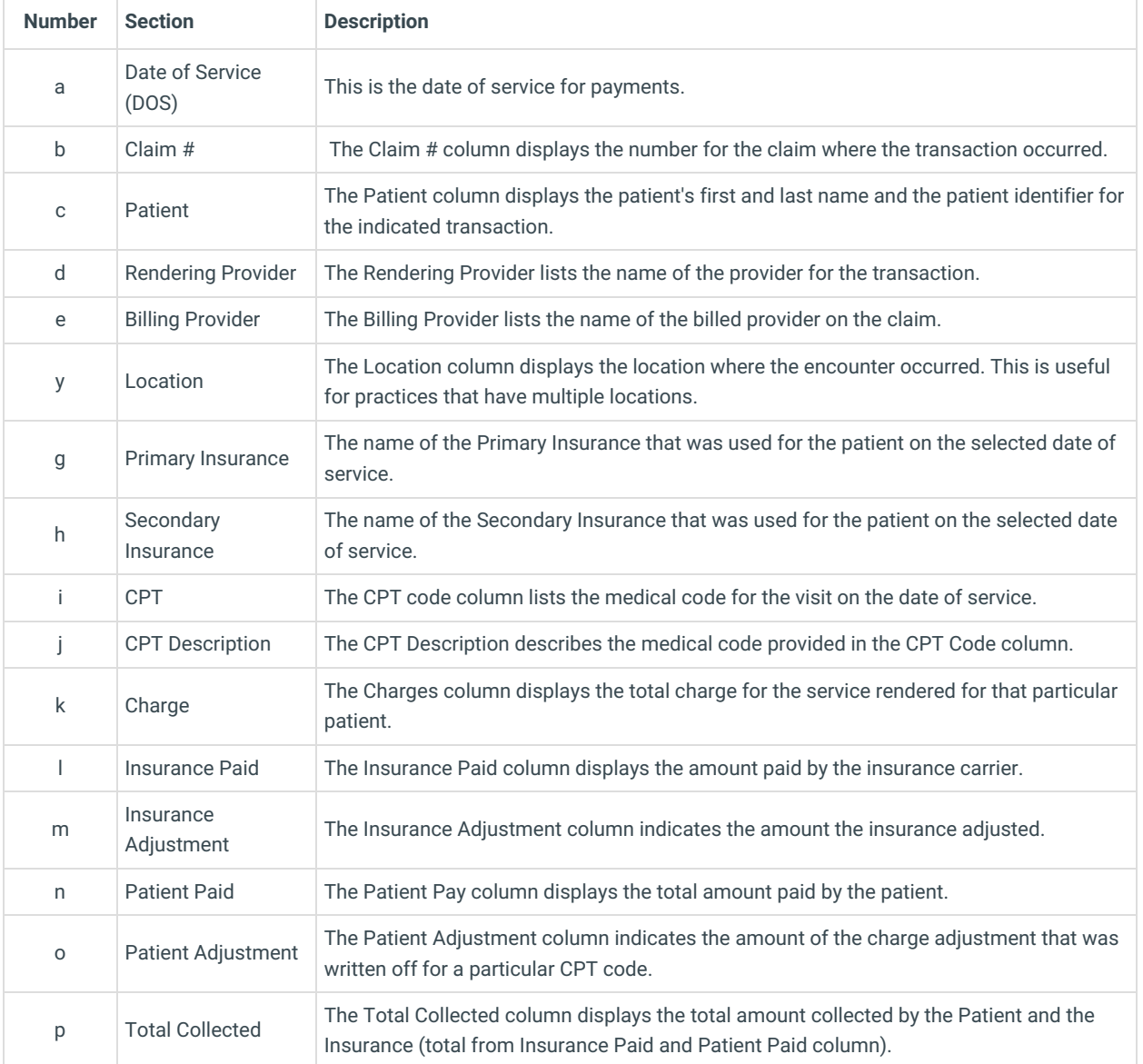

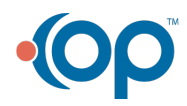

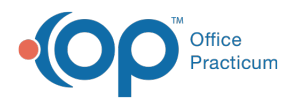

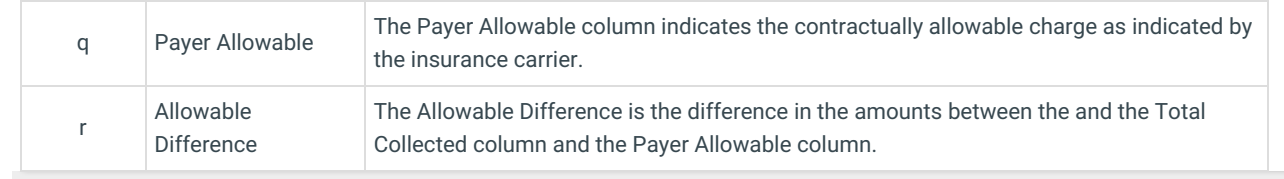

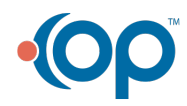